# **UNIT-2**

Introduction to Cassandra: Apache Cassandra – An Introduction, Features of Cassandra, CQL Data Types, CQLSH, Keyspaces, CRUD, Collections, Using a Counter, Time to Live, Alter Commands, Import and Export using CSV file.

### **Q) Explain features of Cassandra.**

Apache Cassandra we born at Facebook. After Facebook open sourced the code in 2008, Cassandra became an Apache Incubator project in 2009 and subsequently became a top level apache project in 2010.

It is built on Amazon's dynamo and Google's BigTable.

Cassandra has been immensely used in Twitter, Netflix, Cisco, Adobe, eBay and Rackspace.

#### **Features:**

- 1. **Open source:** Cassandra is an open source NoSQL database.
- 2. **Distributed:** Cassandra is designed to distribute and manage large data loads across multiple nodes in a cluster constituted of commodity hardware.
- 3. **No Single Point of Failure:** It does not have a master-slave architecture, so no question of single point of failure.
- 4. **Column Oriented:** It is a column oriented database designed to support peer-to-peer symmetric nodes instead of master-slave architecture. The data is stored in **tables** containing **rows** of **columns**.
- 5. **Availability:** It has adherence to the Availability and Partition Tolerance properties of CAP theorem.
- 6. **Scalability:** It is highly scalable, high performance distributed database. It distributes and manages gigantic amount of data across commodity servers.
- 7. **Peer-to-Peer Network:** Cassandra is designed to distribute and manage large data loads across multiple nodes in a cluster constituted of commodity hardware. A node in Cassandra is structurally identical to any other node.

#### **Q) Explain how data writing takes place in Cassandra.**

Cassandra is designed to distribute and manage large data loads across multiple nodes in a cluster constituted of commodity hardware. A node in Cassandra is structurally identical to any other node.

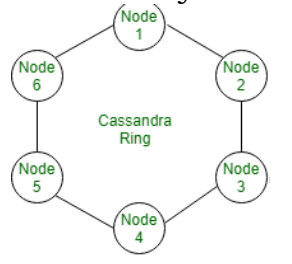

Fig. Sample Cluster

1. **Gossip and Failure Detection:** Gossip is a peer-to-peer communication protocol in which nodes periodically exchange state information about themselves and about other nodes they know about. The gossip process runs every second and exchanges state messages with up to three other nodes in the cluster.

The nodes exchange information about themselves and about the other nodes that they have gossiped about, so all nodes quickly learn about all other nodes in the cluster whether a node is alive or offline.

A gossip message has a version associated with it, so that during a gossip exchange, older information is overwritten with the most current state for a particular node.

- 2. **Partitioner:** A partitioner takes a call on how to distribute data on the various nodes in a cluster. A partitioner is a hash function to compute the token of the partition key. The partition key helps to identify a row uniquely.
- 3. **Replication factor:** It determines number of copies of data(replicas) that will be stored across nodes in a cluster.
- 4. **Anti-Entropy and Read Repair:** when a client connects to any node in the cluster to read data, the key question is how many nodes will be read before responding to the client is based on the consistency level specified by the client.

If the consistency is not met, the read operation blocks as few of the nodes ma respond with an out-of-date value.

For repairing unread data, Cassandra uses an anti-entropy version of the gossip protocol, implies comparing all the replicas of each piece of data and updating each replica to the newest version.

5. **Writes in Cassandra:** Assume a client initiates a write request. Where does his write get written to?

It is first written to the commit log. A write is taken as successful only if it is written to the commit log.

The next step is to push the write to a memory resident data structure called Memtable.

When the number of objects stored in the Memtable reaches a defined threshold value, the contents of Memtable are flushed to the disk in a file called SSTable(Sorted String Table).

It is possible to have multiple Memtables for a single column family. One of them is current and rest are waiting to be flushed.

6. **Hinted Handoffs:** Cassandra works on the philosophy that it will always be available for writes.

Assume there are 3 nodes A,B,C in a cluster. Node C is down for some reason. We maintain a replication factor of 2. The client makes a write request to Node A. Node A is the coordinator and serves as proxy between the client and the nods on which the replica is to be places(B & C).

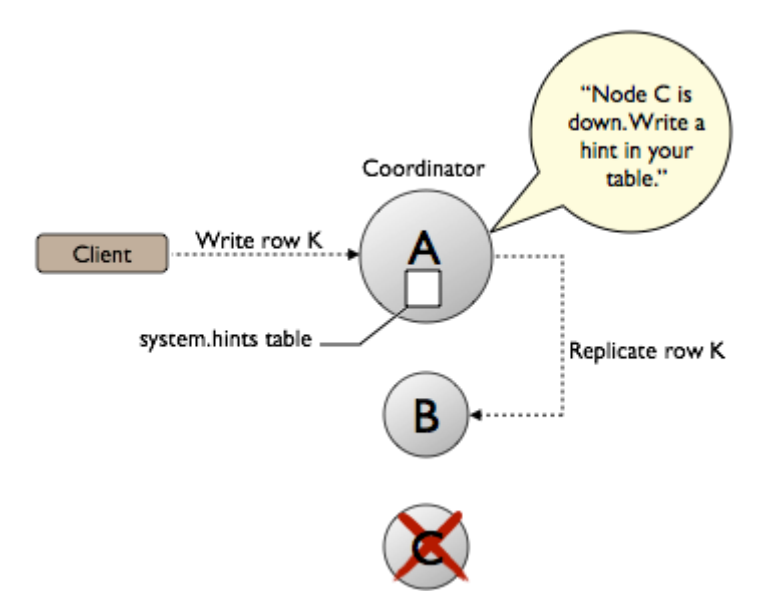

Fig. Depiction of hinted handoffs.

The client writes Row K to Node A. Node A then writes Row K to Node B and stores a hint for Node C. The hint will have the following information:

- Location of the node on which the replica is to be placed
	- Version metadata
	- The actual data

When Node C recovers and is back to the functional self, Node A reacts to the hint by forwarding the data to Node C.

- 7. **Tunable Consistency:** The consistency level on Cassandra is tunable by the user.
	- i. Strong Consistency: If we work with strong consistency it implies that each update propagates to all locations where that piece of data resides.
	- ii. Eventual Consistency: It implies that the client is acknowledged with a success as soon as a part of the cluster acknowledges the write.

| Level               | <b>Write</b>                                                   | <b>Read</b>                                                                  |
|---------------------|----------------------------------------------------------------|------------------------------------------------------------------------------|
| Any                 | <b>Hinted handoff</b> has been written                         | N/A                                                                          |
| One/Two/Three       | Be written of at least<br>one/two/three replica node(s)        | Return from the most recent<br>data of the closest<br>one/two/three replicas |
| <b>QUORUM</b>       | Be written on a quorum of replica<br>nodes                     | Return from the most recent<br>data of the closest quorum of<br>replicas     |
| <b>LOCAL QUORUM</b> | Be written on a quorum of replica<br>nodes in local datacenter | Return from the most recent<br>data in the current datacenter                |
| <b>EACH QUORUM</b>  | Be written on a quorum of replica<br>nodes in all datacenter   | Return from the most recent<br>data in each datacenter                       |
| <b>ALL</b>          | Be written on all replicas                                     | Return from the most recent<br>data in all nodes                             |

quorum= $(*replic / 2 ) + 1$ 

Fig. Read and Write Consistency levels in Cassandra

This means that considering the default replication factor of three (3) defined for the tables of a keyspace and a consistency level of ALL, one write operation on Cassandra will wait for the data be written and confirmed by all 3 nodes before reply to the client.

# **Q) What is CQL? List data types in CQL.**

The Cassandra Query Language (CQL) offers a model similar to SQL. The data is stored in **tables** containing **rows** of **columns**.

| Bant in aata types in cassanara.<br>Data type | Description                                  |  |
|-----------------------------------------------|----------------------------------------------|--|
| Int                                           | 32 bit signed integer                        |  |
| Bigint                                        | 64 bit signed long                           |  |
| Double                                        | 64 bit IEEE-754 floating point               |  |
| Float                                         | 32 bit IEEE-754 floating point               |  |
| Boolean                                       | True of False                                |  |
| <b>Blob</b>                                   | Arbitrary bytes, expressed in hexadecimal    |  |
| Counter                                       | Distributed counter value                    |  |
| Decimal                                       | Variable – precision integer                 |  |
| list                                          | A collection of one or more ordered elements |  |
| Map                                           | A JSON style array of elements               |  |
| Set                                           | A collection of one or more elements         |  |
| Timestamp                                     | Date plus time                               |  |
| Varchar                                       | UTF 8 encoded string                         |  |
| Varint                                        | Arbitrary precision integers                 |  |
| Text                                          | UTF 8 encoded string                         |  |

Built-in data types in Cassandra:

### **Q) Define Keyspaces. Explain various operations on Keyspaces with suitable examples.**

- **Keyspace** is a container to hold application data. It is comparable to a relational database.
- It is used to group column families(tables) together.
- Typically, a cluster has one keyspace per application.
- Replication is controlled on a per keyspace basis. So, data that has different replication requirements should reside on different keyspaces.
- When one creates a keyspace, it is required to specify a strategy class. SimpleStragegy class: Used when to evaluating Cassandra. Typically used when we work with single data centre.

NetworkTopologyStrategy class: Used for production usage. Typically used when we work with more than one single data centre.

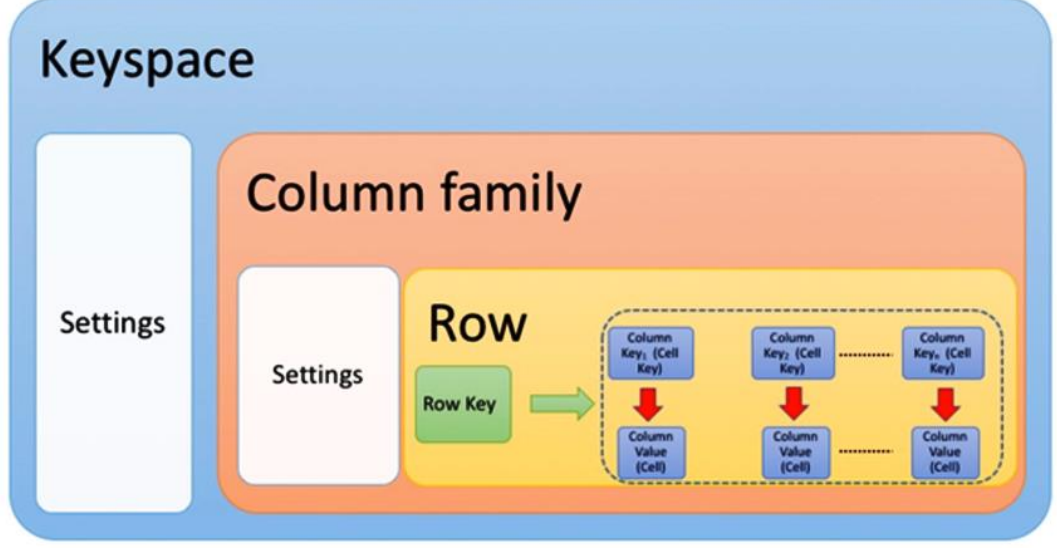

Fig. Representation of Keyspace and Column family.

**1. Create keyspace:** To create a new keyspace. **Syntax:** CREATE KEYSPACE <keyspace\_name> WITH <properties> **Eg.** 

i. Create a keyspace by the name "chp" cqlsh> create keyspace chp with replication={'class' : 'SimpleStrategy', 'replication\_factor' : 1};

ii. To describe all the existing keyspaces. cqlsh> describe keyspaces; system\_schema system stud system\_traces system auth chp system distributed stud b

**2. Use:** Use connects the client session to the specified keyspace. **Syntax:** use keyspace name;

**Eg.** 

cqlsh> use chp; cqlsh:chp>

> 3. **Alter keyspace:** To alter an existing keyspace. If keyspace doesn"t exists it throws error.

**Syntax:** ALTER KEYSPACE <keyspace\_name> WITH <properties> **Eg.** 

cqlsh:chp> alter keyspace chp with replication={'class' : 'SimpleStrategy', 'replication\_factor' : 2};

4. **Drop keyspace:** To drop an existing keyspace. If keyspace doesn"t exists it throws error.

**Syntax:** DROP keyspace KeyspaceName :

**Eg.** 

cqlsh:chp> drop keyspace chp;

# **Q) Explain CRUD operations with Suitable examples.**

# **CRUD(Create, Read, Update and Delete) Operations:**

1. **Create:** To creating a column family or table in a keyspace **Syntax:**

CREATE TABLE tablename(

 column1\_name datatype PRIMARY KEY, column2\_name data type, column3\_name data type… ) ;

i. Connect to the keyspace "chp" cqlsh> use chp;

ii. Create a table/column family "stud\_info" cqlsh:chp> create table stud\_info(rno int Primary Key,sname text, doj timestamp, percent double);

iii. Display the structure of the table stud\_info cqlsh:chp> describe stud\_info;

```
CREATE TABLE chp.stud_info (
   rno int PRIMARY KEY,
   doj timestamp,
   percent double,
   sname text)
```
iv. Display all the tables in the keyspace chp cqlsh:chp> describe tables; stud\_info

# **2. Update/Insert:**

- An insert writes one or more columns to a record in Cassandra table automatically. An insert statement does not return an output.
- It is not required to place values in all columns, however it is mandatory to specify all the columns that make up the primary key. The columns that are missing do not occupy any space on the disk.
- Internally update and insert operations are equal. However, insert does not support counters but update does.

### **Syntax for inserting data into a table:**

 INSERT INTO <tablename> (<column1\_name>, <column2\_name>....) VALUES (<value1>, <value2>....)

# **Syntax for updating a value:**

```
UPDATE <tablename> 
SET <column_name> = <new_value>
\alpha <column name> = \alpha \alpha \beta \beta \beta....
WHERE <condition>
```
v. Insert data into the table stud\_info cqlsh:chp> insert into stud\_info(rno,sname,doj,percent) values(1,'chp','2019- 03-29',69.9);

cqlsh:chp> insert into stud\_info(rno,sname,doj,percent) values(2,'vr','2018- 05-15',70.1);

cqlsh:chp> insert into stud\_info(rno,sname,doj,percent) values(3,'pnr','2019- 03-30',42.3);

vi. Add new column branch in the table. cqlsh:chp> alter table stud\_info add branch text; cqlsh:chp> select \* from stud\_info;

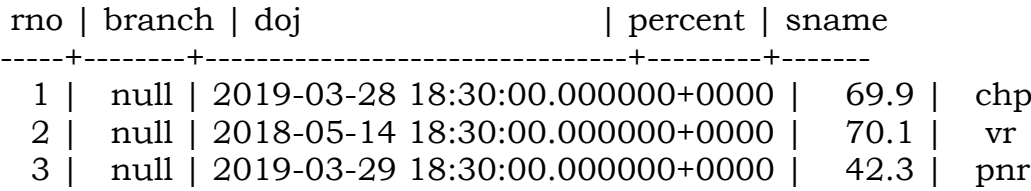

(3 rows)

vii. Update value into the column branch cqlsh:chp> update stud info set branch =  $it'$  where rno = 1; cqlsh:chp> update stud info set branch =  $\text{it}$ 'it' where rno = 3; calsh:chp> update stud info set branch = 'cse' where rno = 2; cqlsh:chp> select \* from stud\_info;

rno | branch | doj | percent | sname -----+--------+---------------------------------+---------+------- 1 | it | 2019-03-28 18:30:00.000000+0000 | 69.9 | chp 2 | cse | 2018-05-14 18:30:00.000000+0000 | 70.1 | vr 3 | it | 2019-03-29 18:30:00.000000+0000 | 42.3 | pnr

(3 rows)

**3. Read:** To retrieve or fetch the data from a table.

**Syntax:** 

select <column1\_name>,<column2\_name> .. from table\_name where <condition>;

viii. Read data in the table stud\_info. cqlsh:chp> select \* from stud\_info;

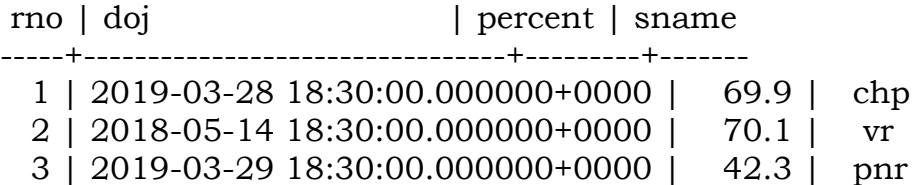

ix. Display information of students whose rno are 1 and 2. cqlsh:chp> select  $*$  from stud info where rno in (1,2);

rno | doj | percent | sname -----+---------------------------------+---------+------- 1 | 2019-03-28 18:30:00.000000+0000 | 69.9 | chp 2 | 2018-05-14 18:30:00.000000+0000 | 70.1 | vr

(2 rows)

x. Display information of the student whose name is chp. cqlsh:chp> select \* from stud\_info where sname = 'chp';

**InvalidRequest:** Error from server: code=2200 [Invalid query] message="Cannot execute this query as it might involve data filtering and thus may have unpredictable performance. If you want to execute this query despite the performance unpredictability, use **ALLOW FILTERING**"

**NOTE:** when we try to run a query with sname in where clause, it lead to error as sname is neither primary key column nor a column in the primary key definition or does not have an index defined on it. cqlsh:chp> create index on stud\_info(sname);

cqlsh:chp> select  $*$  from stud info where sname = 'chp';

rno | doj | percent | sname -----+---------------------------------+---------+------- 1 | 2019-03-28 18:30:00.000000+0000 | 69.9 | chp

xi. Alias the column sname as student name and display student name and percent in the table.

cqlsh:chp> select sname as "student name",percent from stud\_info;

student name | percent --------------+-------- chp | 69.9 vr | 70.1 pnr | 42.3

(3 rows)

4. **Delete:** to delete a record or removing a value of a column in a record.

#### **Syntax:**

DELETE FROM <tablename> WHERE <condition>;

xii. Delete student record whose rno is 2. cqlsh:chp> delete from stud\_info where rno = 2; cqlsh:chp> select \* from stud\_info;

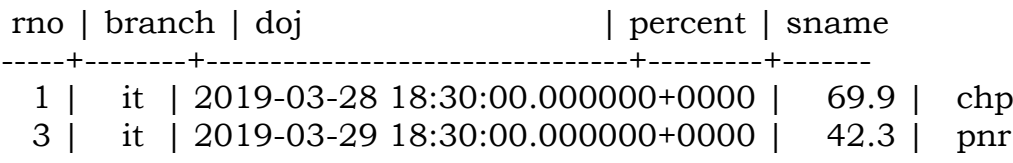

(2 rows)

xiii. Make percent as null for the student whose rno is 1 cqlsh:chp> delete percent from stud\_info where rno = 1;

cqlsh:chp> select \* from stud\_info;

rno | branch | doj | percent | sname -----+--------+---------------------------------+---------+------- 1 | it | 2019-03-28 18:30:00.000000+0000 | null | chp 3 | it | 2019-03-29 18:30:00.000000+0000 | 42.3 | pnr (2 rows)

xiv. Drop the column percent from the table cqlsh:chp> alter table stud\_info drop percent; cqlsh:chp> select \* from stud\_info;

rno | branch | doj | sname -----+--------+---------------------------------+-------

1 | it | 2019-03-28 18:30:00.000000+0000 | chp

3 | it | 2019-03-29 18:30:00.000000+0000 | pnr

(2 rows)

xv. Drop the table stud\_info. cqlsh:chp> drop table stud\_info; cqlsh:chp> select \* from stud\_info; InvalidRequest: Error from server: code=2200 [Invalid query] message="unconfigured table stud\_info"

### **Q) What is the need of Collections? Explain different collections in Cassandra.**

Cassandra provides collection types as a way to group and store data together in a column i.e; to store multiple values in a column like storing multiple mobile number etc. They are used when to store or denormalize a small amount of data.

CQL makes use of the following collection types:

**1. Set:** 

A column of type set consists of unordered unique values. When the column is queried, it returns the values in sorted order. eg.: for text values, it sorts in alphabetical order

i. Create table users with uid as primary key and a column "emaiils" as set collection.

cqlsh:chp> create table users(uid text Primary Key, fname text, lname text, emails set<text>);

ii. Inserting data into the table. cqlsh:chp> insert into users (uid,fname,lname,emails) values ('A','ch','praneeth',{'chp@pvpsit.in','praneeth@pvpsit.in'});

iii. Reading data from the table. cqlsh:chp> select \* from users;

uid | emails | fname | lname -----+-----------------------------------------+-------+----------

A | {'chp@pvpsit.in', 'praneeth@pvpsit.in'} | ch | praneeth

iv. Adding new value to existing set column emails whose uid is 'A'. cqlsh:chp> update users set emails = emails +  ${chpraneeth@pvpsit.in'}$ where  $uid = 'A';$ 

v. deleting a value from the column emails whose uid is "A". cqlsh:chp> update users set emails = emails -  $\{chp@pvpsit.in\}$  where uid = 'A';

vi. reading data from the table. cqlsh:chp> select \* from users;

uid | emails | fname | lname

-----+------------------------------------------------+-------+---------- A | {'chpraneeth@pvpsit.in', 'praneeth@pvpsit.in'} | ch | praneeth

vii. making emails column empty whose uid is 'A'. cqlsh:chp> update users set emails =  $\frac{1}{2}$  where uid = 'A';

viii. reading data from the table. cqlsh:chp> select \* from users;

uid | emails | fname | lname -----+--------+-------+----------

A | null | ch | praneeth

#### **2. List:**

List is used when the order of elements matter. List allows to store the same value multiple times. Eg. When we want to store preferences of places to visit by a user, we would like to follow the preferences and retrieve the values in the same order rather than sorted order.

i. Add top\_places column as list collection. cqlsh:chp> alter table users add top\_places list<text>;

ii. Update value of the column top\_places whose uid is "A" cqlsh:chp> update users set top\_places = ['prakasam barrage', 'bhavani island'] where uid = 'A';

iii. Update value of the column top\_places whose uid is 'A'. cqlsh:chp> update users set top\_places =  $[i$ killa' $] +$  top\_places where uid = 'A';

iv. Reading data from the table users. cqlsh:chp> select \* from users;

uid | emails | fname | lname | top\_places

-----+--------+-------+----------+-------------------------------------------------

A | null | ch | praneeth | ['killa', 'prakasam barrage', 'bhavani island']

v. Delete a value in the column top\_places using index of the values whose uid is 'A'.

cqlsh:chp> delete top\_places[1] from users where uid = 'A';

vi. Read data from the table. cqlsh:chp> select \* from users;

uid | emails | fname | lname | top\_places

A | null | ch | praneeth | ['killa', 'bhavani island']

-----+--------+-------+----------+-----------------------------

(1 rows)

vii. Remove the value killa from the top\_places whose uid is "A" cqlsh:chp> update users set top\_places = top\_places - ['killa'] where  $uid =$ 'A';

cqlsh:chp> select \* from users;

uid | emails | fname | lname | top\_places -----+--------+-------+----------+-------------------- A | null | ch | praneeth | ['bhavani island']

### **3. Map:**

A map is a collection of <Key,Value> pairs.

Each element of the map is stored as a Cassandra column. Each element can be individually queried, modified and deleted. Eg.

i. Add a new column "todo\_list" as map collection to the table users

cqlsh:chp> alter table users add todo\_list map<timestamp, text>;

ii. Add values to the column todo\_list cqlsh:chp> update users set todo\_list =  ${2021-10-22}$ : cassandra', 2021-10- $28'$ :'hadoop'} where uid = 'A';

iii. Read data from the table. cqlsh:chp> select \* from users;

uid | emails | fname | lname | todo\_list | top\_places

-----+--------+-------+----------+----------------------------------------------------------

-------------------------------------+--------------------

 A | null | ch | praneeth | {'2021-10-21 18:30:00.000000+0000': 'cassandra', '2021-10-27 18:30:00.000000+0000': 'hadoop'} | ['bhavani island']

(1 rows)

iv. Append a new value in the todo\_list column whose uid is 'A' cqlsh:chp> update users set todo\_list = todo\_list +  $\frac{2021-11-10}{ }$ 09:00':'spark' where  $uid = 'A';$ 

v. Retrieve todo list column from the table. cqlsh:chp> select todo\_list from users;

todo\_list

----------------------------------------------------------------------------------------------

---------------------------------------------

{'2021-10-21 18:30:00.000000+0000': 'cassandra', '2021-10-27 18:30:00.000000+0000': 'hadoop', '2021-11-10 03:30:00.000000+0000': 'spark'}

(1 rows)

vi. Delete the element of todo\_list with key '2021-11-10 09:00' whose uid is 'A'

cqlsh:chp> delete todo\_list  $[2021-11-10 09:00']$  from users where uid = 'A';

vii. Read data from the table. cqlsh:chp> select \* from users;

uid | emails | fname | lname | todo\_list | top\_places -----+--------+-------+----------+----------------------------------------------------------

-------------------------------------+--------------------

 A | null | ch | praneeth | {'2021-10-21 18:30:00.000000+0000': 'cassandra', '2021-10-27 18:30:00.000000+0000': 'hadoop'} | ['bhavani island']

(1 rows)

### **Q) What is a Counter variable? Explain its purpose with suitable example.**

A **counter** is a special column that is changed in increments.

**Eg.** We use counter column to count the number of times a particular book is issued from the library to the student.

i. Create a table lib\_book with a counter column cqlsh:chp> create table lib\_book(counter\_val counter, bname varchar, sname varchar, Primary Key(bname,sname));

ii. Updating counter variable cqlsh:chp> update lib\_book set counter\_val = counter\_val + 1 where bname='FBDA' and sname = 'chp';

iii. Reading data from the table. cqlsh:chp> select \* from lib\_book;

bname | sname | counter\_val -------+-------+-------------  $FBDA$  | chp | 1

(1 rows)

iv. Updating counter variable with new student and existing textbook cqlsh:chp> update lib\_book set counter\_val = counter\_val + 1 where bname='FBDA' and sname = 'vr';

v. Updating counter variable with existing student and textbook. cqlsh:chp> update lib\_book set counter\_val = counter\_val + 1 where bname='FBDA' and sname = 'chp';

vi. Reading data from the table. cqlsh:chp> select \* from lib\_book;

bname | sname | counter\_val

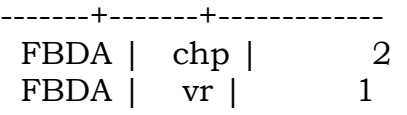

(2 rows)

#### **Q) What is TTL? Given an example to understand TTL purpose.**

Data in a column, other than a counter column, can have an optional expiration period called **TTL**(Time To Live).

The TTL is specified in seconds.

**Eg.**

i. Create a new table userlogin with columns uid as primary key and pwd.

cqlsh:chp> create table userlogin(uid int Primary Key, pwd text);

ii. Insert data into the table using TTL

cqlsh:chp> insert into userlogin(uid,pwd) values (1,'pvpsit') using TTL 30;

iii. Read time remaining for the pwd cqlsh:chp> select TTL(pwd) from userlogin where uid = 1;

ttl(pwd)

----------

28

iv. Read data from the table before time expires cqlsh:chp> select \* from userlogin;

uid | pwd

-----+-------- 1 | pvpsit

v. Read time remaining for the pwd cqlsh:chp> select TTL(pwd) from userlogin where uid = 1;

ttl(pwd)

----------

vi. Read data from the table after TTL expires on pwd cqlsh:chp> select \* from userlogin;

uid | pwd -----+----- (0 rows)

# **Q) Explain different alter commands in CQL with suitable examples.**

**Alter commands** are used to bring about changes to the structure of the table or column family.

### **Creating table in a keyspace 'chp':**

cqlsh:stud> use chp;

cqlsh:chp> create table sample(sid text,sname text,Primary Key(sid)); cqlsh:chp> insert into sample(sid,sname) values('s101','Big Data'); cqlsh:chp> select \* from sample;

```
sid | sname
------+----------
s101 | Big Data
```
(1 rows)

### **1. Alter table to change data type of a column.**

i. Alter the schema of the table "sample". Change the data type of the column "sid" to int from text.

cqlsh:chp> alter table sample alter sid type int

**NOTE:** above query not supported in latest versions. InvalidRequest: Error from server: code=2200 [Invalid query] message="Altering of types is not allowed"

# **2. Alter table to delete a column**

ii. Delete the column "sname".

cqlsh:chp> alter table sample drop sname; cqlsh:chp> select \* from sample;

sid

```
------
```
s101

(1 rows)

**NOTE:** you can't delete a primary key column.

# **3. Drop a table**

iii. Drop the column family "sample" cqlsh:chp> drop table sample; cqlsh:chp> describe tables;

users userlogin proj\_details stud\_info lib\_book

# **4. Drop a keyspace.**

iv. Drop the keyspace "chp" cqlsh:chp> drop keyspace "chp"; cqlsh:chp> describe keyspace "chp"; keyspace "chp" not found

# **Q) Illustrate working with CSV files.**

# **1. Copying data from a csv file into a table.**

i. Create a table cqlsh:chp> create table faculty (fid int primary key, fname text, dept text);

ii. Viewing data in the table. cqlsh:chp> select \* from faculty;

fid | dept | fname -----+------+-------

(0 rows)

iii. Copying data from the csv file faculty.csv into the table faculty. cqlsh:chp> copy faculty(fid,fname,dept) from '/home/hadoop/Desktop/faculty.csv';

iv. Viewing data in the table after copying from csv file. cqlsh:chp> select \* from faculty;

fid | dept | fname -----+------+-------  $1$  | it | chp

2 | cse | vr

# **2. Copying data from the table to a csv file.**

i. Create a table ii. Inserting data into the table cqlsh:chp> insert into faculty (fid,fname,dept) values (3,'pnr','it');

iii. Viewing data in the table cqlsh:chp> select \* from faculty;

fid | dept | fname -----+------+-------  $1$  | it | chp 2 | cse | vr

 $3$  | it | pnr

(3 rows)

iv. Copying data from the table faculty to fac\_list.csv file cqlsh:chp> copy faculty(fid,fname,dept) to '/home/hadoop/Desktop/fac\_list.csv';

v. Viewing fac list.csv file that contains the copied data.

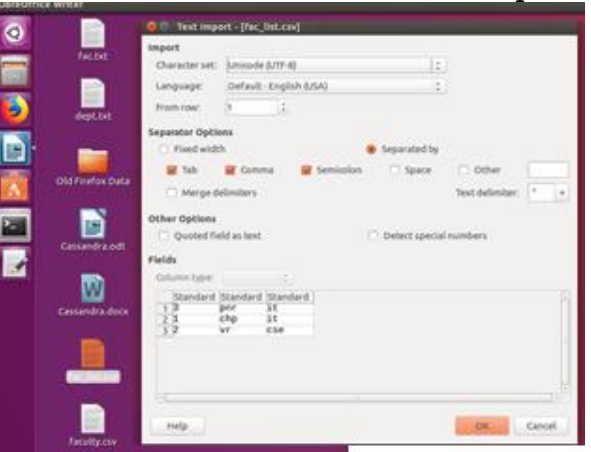

### **Q) Illustrate how to read records from standard input and vice versa with suitable examples.**

# **1. Reading records from standard input**

- i. Create table
- ii. Reading records from standard input

cqlsh:chp> copy faculty(fid,fname,dept) from stdin;

Using 1 child processes Starting copy of chp.faculty with columns [fid, fname, dept]. [Use . on a line by itself to end input] [copy] 4,'vijay','it' [copy] 5,'ravi','cse' [copy] .

Processed: 2 rows; Rate: 0 rows/s; Avg. rate: 0 rows/s 2 rows imported from 1 files in 57.864 seconds (0 skipped).

iii. Viewing data from the table cqlsh:chp> select \* from faculty;

fid | dept | fname -----+-------+--------- 5 | 'cse' | 'ravi'  $1$  | it | chp 2 | cse | vr 4 | 'it' | 'vijay'  $3$  | it | pnr

(5 rows)

### **2. Displaying data on to the standard input**

cqlsh:chp> copy faculty(fid,fname,dept) to stdout;

3,pnr,it 1,chp,it 2,vr,cse 4,'vijay','it' 5,'ravi','cse'

### **Q) Answer for the following queries**

i. Create a table "earnings" with columns:sid, cid, corder, title, coordinator with primary key as id and corder

cqlsh> use chp;

cqlsh:chp> create table earnings(sid int, cid int,corder int, title text,coordinator text, Primary Key(sid,corder));

ii. Insert data into the table cqlsh:chp> insert into earnings(sid,cid,corder,title,coordinator) values(101,1,1001,'Cassandra','chp'); cqlsh:chp> insert into earnings(sid,cid,corder,title,coordinator) values(101,2,1002,'Mongo DB','vr'); cqlsh:chp> insert into earnings(sid,cid,corder,title,coordinator) values(101,3,1003,'Hadoop','chp');

iii. Display all the records in the column family. cqlsh:chp> select \* from earnings;

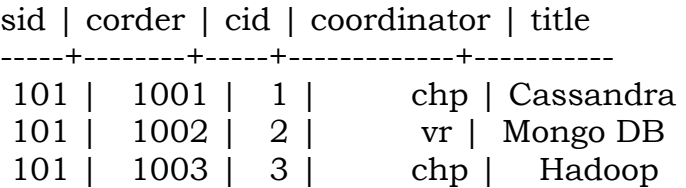

iv. Retrieve data from the table with coordinator as chp. cqlsh:chp> select \* from earnings where coordinator = 'chp' allow filtering;

sid | corder | cid | coordinator | title -----+--------+-----+-------------+----------- 101 | 1001 | 1 | chp | Cassandra 101 | 1003 | 3 | chp | Hadoop

v. Display only the 1st record from the table. cqlsh:chp> select \* from earnings limit 1;

sid | corder | cid | coordinator | title -----+--------+-----+-------------+----------- 101 | 1001 | 1 | chp | Cassandra vi. Display data from the table with sid = 101 and sort by corder in descending order.

cqlsh:chp> select  $*$  from earnings where sid = 101 order by corder desc limit 5;

sid | corder | cid | coordinator | title

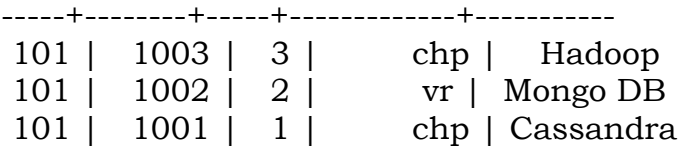

(3 rows)

vii. Delete all records in the table. cqlsh:chp> truncate table earnings; cqlsh:chp> select \* from earnings;

sid | corder | cid | coordinator | title -----+--------+-----+-------------+-------

(0 rows)

# **Q) Differentiate SQL and CQL.**

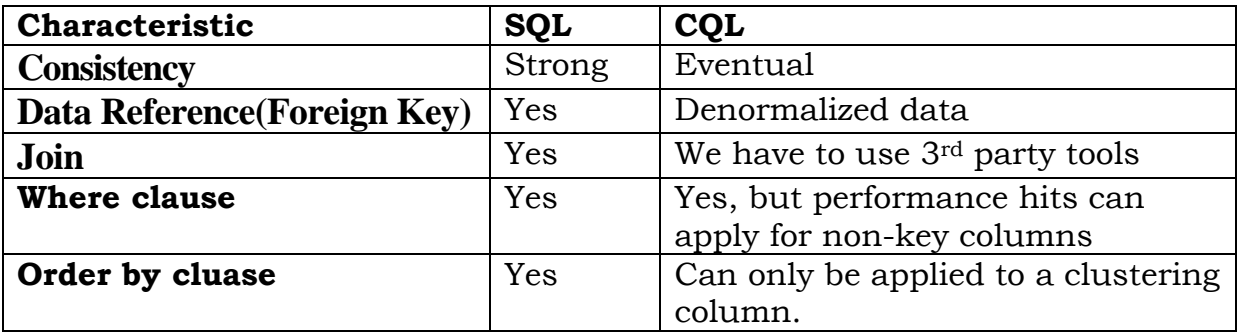